## **Založení nového záznamu**

## **Poznámka**

Aby byla volba pro založení nového záznamu do vybrané evidence dostupná, musíte mít danou evidenci otevřenou a aktivní. To znamená, že v [hlavním dokumentu m](https://docs.elvacsolutions.eu/pages/viewpage.action?pageId=10912024)áte danou evidenci otevřenou a vidíte její záznamy.

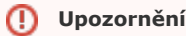

Pro zakládání nových záznamů potřebuje mít uživatel povoleno právo **Vytvořit** k relevantní evidenci.

## Nový záznam lze založit několika způsoby:

- Z [kontextového menu](https://docs.elvacsolutions.eu/pages/viewpage.action?pageId=10911978) volbou **Nový**
- Na [kartě Domů](https://docs.elvacsolutions.eu/pages/viewpage.action?pageId=10912001) klikněte ve skupině **Základní volby** na položku **Nový**

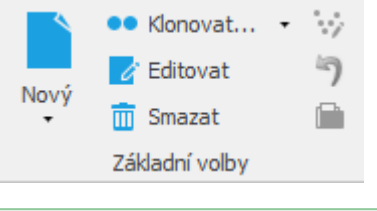

⊗ **Tip**

Nový záznam lze také zadat přes klávesovou zkratku **Ctrl+N**.

Poté se zobrazí prázdný formulář pro zadání nového záznamu. Vyplňte povinné položky a nezapomeňte záznam [uložit](https://docs.elvacsolutions.eu/pages/viewpage.action?pageId=10912176).

Při zakládání nového záznamu je uživatel povinen vyplnit povinné položky. Pokud tyto položky zůstanou nevyplněny, nelze záznam

uložit, a na povinné položky bude uživatel upozorněn na formuláři symbolem křížku  $\bullet$ .

Dalším způsobem pro založení nového záznamu je zkopírování již dříve vytvořeného záznamu prostřednictvím akce pro [klonování](https://docs.elvacsolutions.eu/pages/viewpage.action?pageId=10912216)  [záznamů.](https://docs.elvacsolutions.eu/pages/viewpage.action?pageId=10912216) V takto vzniklé kopii záznamu pak lze měnit nebo doplňovat potřebné údaje.